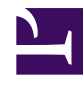

# **Essential Thunderbird Add‑Ons**

**Serge Y. Stroobandt**

**Copyright 2015–2017, licensed under [Creative Commons BY-NC-SA](https://creativecommons.org/licenses/by-nc-sa/4.0/)**

**This page is still under construction.**

## **Add‑ons**

### **Table 1: Essential Thunderbird Add‑Ons**

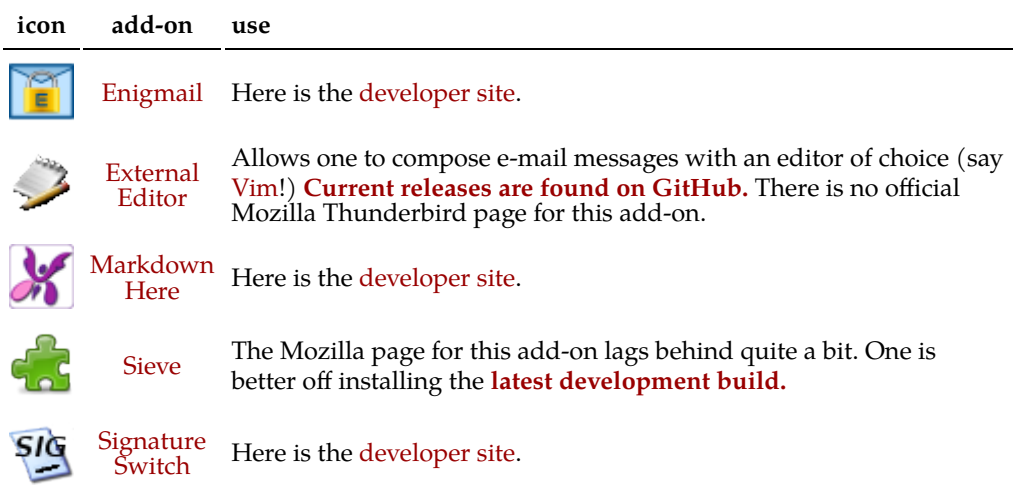

## **Wrapping to window width**

To have the wrap length adapt automatically to the window width, open the configuration editor:

Edit → Preferences → Advanced → General → Config Editor

Set mail.compose.wrap\_to\_window\_width to true.

## *External Editor* **settings**

- Tired of the limited capabilities of Thunderbird's text editor?
- Wanting to hit [Vim](http://www.vim.org/) key combinations?

No problem, install the *[External Editor](http://globs.org/articles.php?pg=2&lng=en)* add-on and configure it as follows:

```
/usr/bin/gvim -f --servername THUNDERBIRD --remote-tab
```
Hitting Ctrl+E in a Thunderbird write window will no evoke a gvim instance.

To avoid default textwidth wrapping with Vim, add the following line to .vimrc:

```
autocmd FileType mail setlocal textwidth=0
```
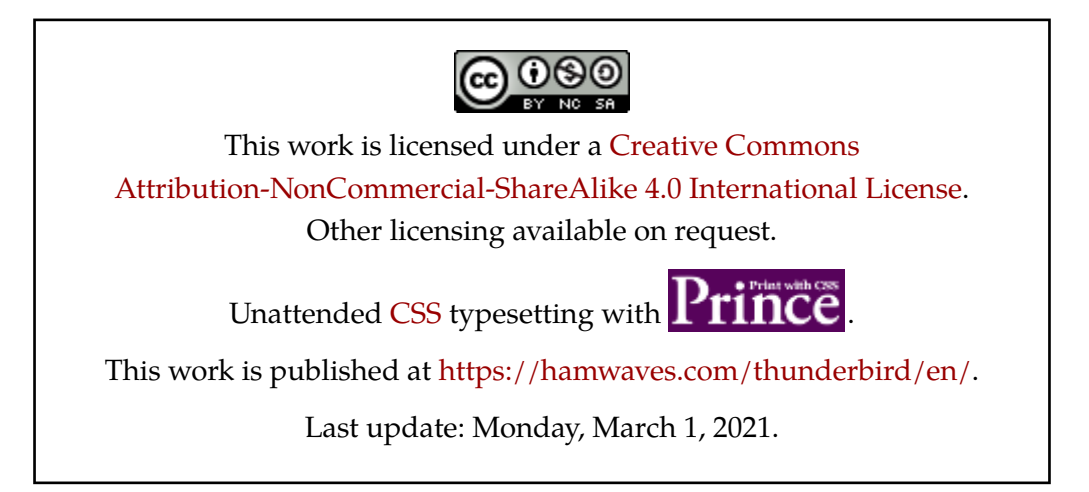